#### Manuals+

User Manuals Simplified.

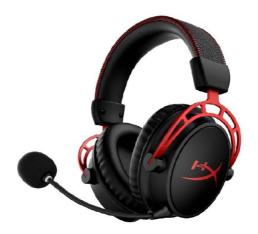

# **HYPERX Cloud Alpha Wireless Gaming Headset User Guide**

January 31, 2022 January 31, 2022

Home » HYPERX » HYPERX Cloud Alpha Wireless Gaming Headset User Guide 🖔

### Contents [ hide

1 HYPERX Cloud Alpha Wireless Gaming

Headset

- 2 Overview
- 3 Usage
- 4 Setting up with PC
- 5 Playback Device
- 6 Setting up with PlayStation 5
- 7 Recording Device
- 8 Power button
- 9 Mic mute / mic monitoring button
- 10 Volume wheel
- 11 Charging
- 12 HyperX INGENUITY Software
- 13 Questions or Setup Issues? 14 Documents / Resources
- 14.1 Related Manuals / Resources

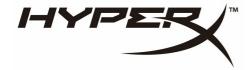

**HYPERX Cloud Alpha Wireless Gaming Headset** 

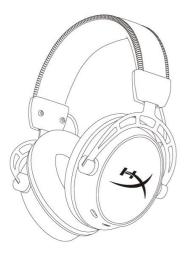

#### Overview

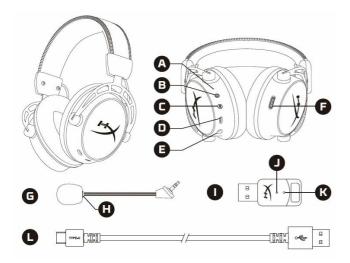

- **A.** Status LED **B.** Power button
- $\textbf{C.}\ \text{Mic mute/mic monitoring button}$
- D. USB-C charge port
- E. Microphone port
- F. Volume wheel
- G. Detachable microphone
- H. Microphone mute LED

- I. USB adapter
  J. Wireless status LED
  K. Wireless pairing pin hole
  L. USB-C charge cable

## Usage

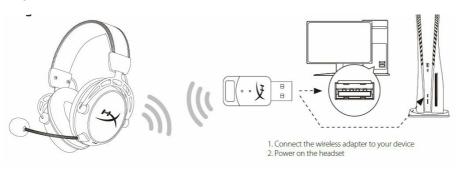

### Setting up with PC

Right-click speaker icon > Select Open Sound settings > Select Sound control panel

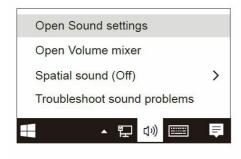

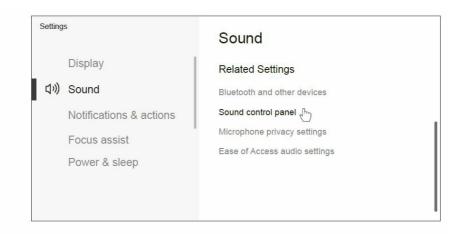

### **Playback Device**

- 1. Set Default Device to "HyperX Cloud Alpha Wireless"
- 2. Follow the instructions on the DTS instruction card to enable DTS Headphone:X

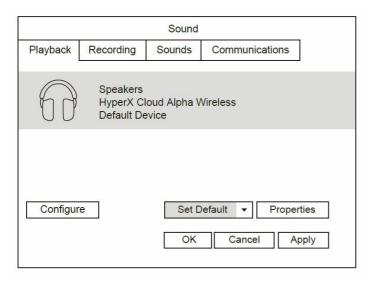

## Setting up with PlayStation 5

Go to the home page and select Settings > Sound

Microphone: Input Device: USB Headset "HyperX Cloud Alpha Wireless"

STATUS LED
Slow
Searching green
90% —
100%: Solid green for 5s
10% — 90%:
Blinking green for 10s
10% — 90%:
Blinking green for 10s

### **Recording Device**

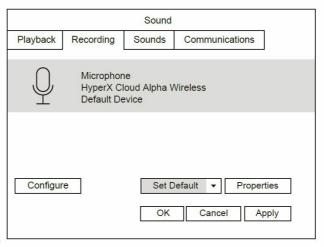

Set Default Device to "HyperX Cloud Alpha Wireless"

#### **Audio Output:**

- Output Device: USB Headset "HyperX Cloud Alpha Wireless"
- Output to Headphones: All Audio
- · Battery level indication
- The status LED will automatically turn off to conserve battery life

#### **Power button**

- Power on/off Hold button for 3 seconds to power headset on/off
- Battery level status Press button to hear current battery level voice prompt

#### Mic mute / mic monitoring button

- Mic mute toggle Press button to turn the mic mute on/off Microphone mute LED On – Mic muted Microphone mute LED Off – Mic active
- Mic monitoring toggle Hold button for 3 seconds to toggle mic monitoring on/off

#### Volume wheel

Scroll up and down to adjust the volume level

### Charging

It is recommended to fully charge your headset before first use.

STATUS CHARGE LED STATUS Fully Solid Charged green 10%— Breathing 99% green <10% Breathing red

### **HyperX INGENUITY Software**

Go to hyperxgaming.com/ngenuity to download the INGENUITY software. INGENUITY software features include:

- DTS Headphone:X
- Adjustable EQ settings
- Adjustable auto shut-off behavior
- Battery level indicator

### Questions or Setup Issues?

Contact the HyperX support team or see the user manual at: <a href="https://hyperxgaming.com/support/headsets">hyperxgaming.com/support/headsets</a>
<a href="https://www.neadsets.com/support/headsets">warNING:</a> Permanent hearing damage can occur if a headset is used at high volumes for extended periods of time.

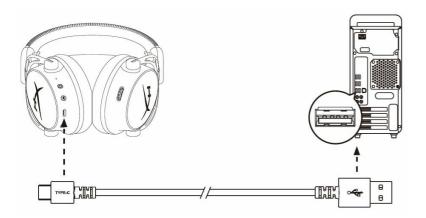

#### **Documents / Resources**

#### Related Manuals / Resources

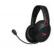

### **HyperX Cloud Flight Wireless Gaming Headset User Guide**

HyperX Cloud Flight Wireless Gaming Headset Overview A. Volume wheel B. Microphone port C. USB charge port D....

#### **HyperX Cloud Core Headset User Manual**

HyperX Cloud Core Headset User Manual - Download [optimized] HyperX Cloud Core Headset User Manual - Download

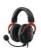

#### HYPERX B08NTYB4M7 Cloud II-wireless Gaming Headset User Guide

HYPERX B08NTYB4M7 Cloud II-wireless Gaming Headset Overview A. Mic mute/mic monitoring button B. USB charge port C. Microphone...

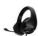

## HyperX HHSS1C-AA-BK/G Cloud Stinger Wireless Gaming Headset User Guide

HyperX HHSS1C-AA-BK/G Cloud Stinger Wireless Gaming Headset Overview Volume wheel Swivel to mute microphone USB charge port...

### Manuals+,

- home
- privacy